# IBM Business Process Manager Standard **النسخة 8.5.6**

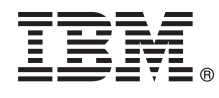

## **دليل البدء السريع**

*IBM Business Process Manager Standard V8.5.6 وتوصيف تركيب في للبدء الاعداد*

**نسخة اللغة العربية:** للحصول على دليل البدء السريع بلغات أخرى، قم بطباعة ملف PDF للغة من القرص الرقمي لدليل البدء السريع.

## **نبذة عن المنتج**

 $\odot$ 

BM<sup>®</sup> Business Process Manager Standard هو بيئة ادارة عمليات شاملة تساعدك على ادارة عمليات الأعمال الخاصة بك. ويتضمن الأدوات وبيئات التشغيل التي تساعدك على تصميم، وتشغيل، ومراقبة، وتطوير عمليات الأعمال الخاصة بك للأفضل.

- **1 الخطوة :1 التوصل الى البرامج والمطبوعات الفنية**
- اذا كنت تقوم بتحميل المنتج من Advantage Passport IBM، اتبع التعليمات التي توجد في الوثيقة التي يتم تحميلها:
	- v [بالنسبة لنظام](http://www.ibm.com/support/docview.wss?uid=swg24038628) AIX
	- [\(http://www.ibm.com/support/docview.wss?uid=swg24038628\)](http://www.ibm.com/support/docview.wss?uid=swg24038628)
		- v [بالنسبة لنظام](http://www.ibm.com/support/docview.wss?uid=swg24038627) Linux
	- [\(http://www.ibm.com/support/docview.wss?uid=swg24038627\)](http://www.ibm.com/support/docview.wss?uid=swg24038627)
		- v [بالنسبة لنظام](http://www.ibm.com/support/docview.wss?uid=swg24038626) Solaris
	- [\(http://www.ibm.com/support/docview.wss?uid=swg24038626\)](http://www.ibm.com/support/docview.wss?uid=swg24038626)
		- v [بالنسبة لنظام](http://www.ibm.com/support/docview.wss?uid=swg24038625) Windows

[\(http://www.ibm.com/support/docview.wss?uid=swg24038625\)](http://www.ibm.com/support/docview.wss?uid=swg24038625)

تتضمن عروض هذا المنتج المكونات التالية:

v القرص الرقمي لدليل البدء السريع

- IBM DB2 Express Edition V10.1 و IBM Installation Manager V1.8.1 يتضمن بما ،IBM BPM Standard V8.5.6 v
- IBM WebSphere SDK Java™ Technology يتضمن بما ،IBM WebSphere Application Server Network Deployment V8.5.5.5 v IBM WebSphere SDK Java Technology Edition V7.1 و Edition V7.0
- IBM Installation Manager V1.8.1, IBM WebSphere Application Server يتضمن بما ،IBM Process Federation Server V8.5.6 v
	- IBM WebSphere SDK Java Technology Edition Version 7.0 for Liberty و Liberty Network Deployment V8.5.5.5
		- IBM DB2 Enterprise Server Edition V10.5 •
		- IBM DB2 Workgroup Server Edition V10.5 .
			- IBM Tivoli Directory Server V6.3 •
		- IBM Tivoli Access Manager for e-Business V6.1.1
			- IBM MobileFirst Platform Foundation V6.3 •

تعد بعض هذه المكونات اختيارية. بالنسبة لمكونات المنتج والتوصيفات المتاحة وتعليمات التركيب، ارجع الى المطبوعات الفنية الى [8.5.6V BPM IBM](http://www.ibm.com/support/knowledgecenter/SSFPJS_8.5.6/) [\(http://www.ibm.com/support/knowledgecenter/SSFPJS\\_8.5.6/\)](http://www.ibm.com/support/knowledgecenter/SSFPJS_8.5.6/).

اللحصول على المطبوعات الفنية الاضافية، ارجع الى [IBM Business Process Manager library](http://www.ibm.com/software/integration/business-process-manager/library/documentation) [\(http://www.ibm.com/software/integration](http://www.ibm.com/software/integration/business-process-manager/library/documentation) [/business-process-manager/library/documentation\)](http://www.ibm.com/software/integration/business-process-manager/library/documentation).

#### **2 الخطوة :2 تقييم الأجهزة وتوصيف النظام**

يمكنك استخدام BPM IBM بعد توصيفات مختلفة. للحصول على المزيد من المعلومات، ارجع الى قسم المطبوعات الفنية [Business IBM for Planning](http://www.ibm.com/support/knowledgecenter/SSFPJS_8.5.6/com.ibm.wbpm.imuc.doc/topics/cpln_bpm.html) [Process Manager](http://www.ibm.com/support/knowledgecenter/SSFPJS_8.5.6/com.ibm.wbpm.imuc.doc/topics/cpln_bpm.html)

[\(http://www.ibm.com/support/knowledgecenter/SSFPJS\\_8.5.6/com.ibm.wbpm.imuc.doc/topics/cpln\\_bpm.html\)](http://www.ibm.com/support/knowledgecenter/SSFPJS_8.5.6/com.ibm.wbpm.imuc.doc/topics/cpln_bpm.html) . ارجع الى ترخيص المنتج للتأكد من أنه يتوافر لديك الصلاحيات اللازمة لدعم توصيف الشكل العام الخاص بك ومن تفهم قيود الاستخدام لكل مكونات البرامج المتضمنة مع المنتج.

IBM Business Process Manager Standard لمنتج [detailed system requirements](http://www.ibm.com/software/reports/compatibility/clarity/softwareReqsForProduct.html) الى ارجع ،النظام لمتطلبات بالنسبة [\(http://www.ibm.com/software/reports/compatibility/clarity/softwareReqsForProduct.html\)](http://www.ibm.com/software/reports/compatibility/clarity/softwareReqsForProduct.html).

### **3 الخطوة :3 مراجعة بنية التركيب**

يعرض التوضيح التالي مكونات Standard BPM IBM التي تم تركيبها عبر عدة أنظمة بالتركيب البنائي العام، الذي يعرف باسم توصيف نشر شبكة الاتصال.

يوجد في المنتصف Center Process IBM، حيث يتم تنفيذ كل أنشطة التطوير. تم توصيل أدوات التأليف، والشاشات الرئيسية للادارة، ووحدات خدمات العمليات للتطوير والاختبار وتنظيم المراحل والانتاج الى Center Process.

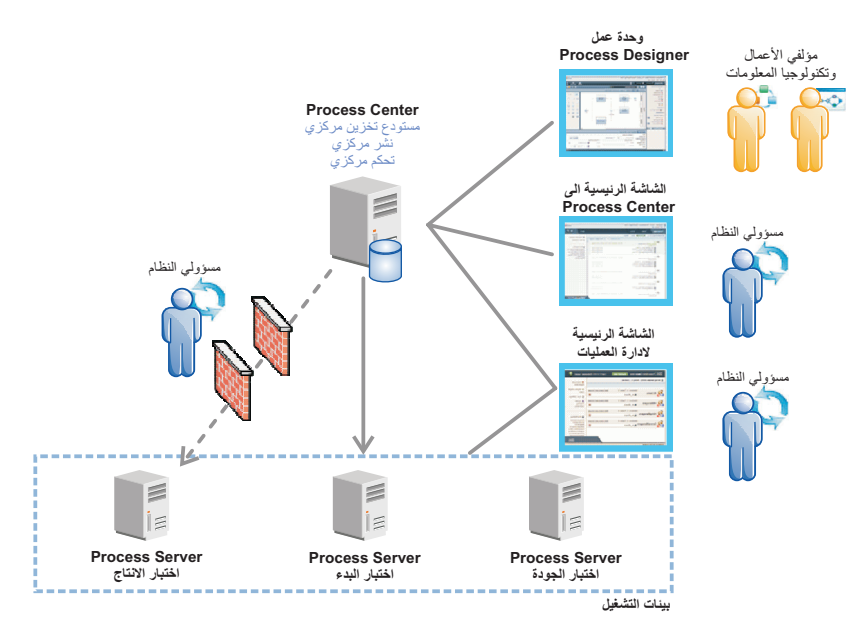

للحصول على المزيد من المعلومات عن المكونات وتفاعلات وظيفة المستخدم، ارجع الى المطبوعات الفنية [com.ibm.www://http](http://www.ibm.com/support/knowledgecenter/SSFPJS_8.5.6/) [\(8.5.6V BPM IBM](http://www.ibm.com/support/knowledgecenter/SSFPJS_8.5.6/) [/support/knowledgecenter/SSFPJS\\_8.5.6/\)](http://www.ibm.com/support/knowledgecenter/SSFPJS_8.5.6/).

### **IBM BPM Standard تركيب :4 الخطوة 4**

لتكوين توصيف الشكل العام الخاص بنشر شبكة الاتصال بواسطة استخدام قاعدة بيانات Edition Express 2DB، اتمم الخطوات التالية للتركيب النموذجي: .1 الحصول على الملفات المضغوطة من أقراص DVD أو من الصور التي تم تحميلها، ثم استخراج كل الملفات من الملفات المضغوطة الى نفس المكان على القرص

- الصلب الخاص بك. قد يتم عرض رسالة حث تطلب منك احلال المسارات.
- .2 بدء ملف لوحة الاستعراض و، من لوحة الاستعراض، حدد **استخدام برنامج التركيب النموذجي**.
	- .3 حدد **تركيب Center Process** أو **تركيب Server Process**، ثم اضغط **التالي**.
	- .4 تحقق من المعلومات التي توجد في الشاشة التالية، بما في ذلك مكان التركيب، ثم اضغط **التالي**.
- .5 تركيب قاعدة بيانات Edition Express 2DB الضمنية. اذا كان قد تم تركيب 2DB بالفعل، سيتم مطالبتك بتركيب المنتج باستخدام قاعدة البيانات الحالية. اضغط **التالي**.
- .6 قم بقراءة وقبول اتفاقية الترخيص ثم اضغط **تركيب البرنامج** لبدء عملية التركيب الخاصة بك. أثناء تركيب البرنامج، يمكنك مشاهدة وطباعة المعلومات الخاصة بالتركيب.

عندما ينتهى التركيب النموذجى، تبدأ آليا شاشة التحكم الرئيسية للبدء السريع.

للتركيبات المهيأة، حدد **استخدام برنامج التركيب المهيأ** على لوحة الاستعراض. سيتم بدء Manager Installation IBM. للحصول على خطوات التركيب التفصيلية، [IBM BPM Interactive Installation and Configuration Guide](http://www.ibm.com/support/knowledgecenter/SSFPJS_8.5.6/com.ibm.wbpm.imuc.doc/topics/bpm_roadmap_form.html) [\(http://www.ibm.com/support/knowledgecenter](http://www.ibm.com/support/knowledgecenter/SSFPJS_8.5.6/com.ibm.wbpm.imuc.doc/topics/bpm_roadmap_form.html) الى ارجع [/SSFPJS\\_8.5.6/com.ibm.wbpm.imuc.doc/topics/bpm\\_roadmap\\_form.html\)](http://www.ibm.com/support/knowledgecenter/SSFPJS_8.5.6/com.ibm.wbpm.imuc.doc/topics/bpm_roadmap_form.html).

#### **مزيد من المعلومات**

*?*

- للحصول على المزيد من المصادر، ارجع الى الوصلات التالية:
- [IBM Education Assistant](http://publib.boulder.ibm.com/infocenter/ieduasst/v1r1m0/) [\(http://publib.boulder.ibm.com/infocenter/ieduasst/v1r1m0/\)](http://publib.boulder.ibm.com/infocenter/ieduasst/v1r1m0/) •
- [IBM developerWorks Business Process Management zone](http://www.ibm.com/developerworks/bpm/) [\(http://www.ibm.com/developerworks/bpm/\)](http://www.ibm.com/developerworks/bpm/)
	- [Support information](http://www.ibm.com/support/entry/portal/Overview/Software/WebSphere/IBM_Business_Process_Manager_Standard) [\(http://www.ibm.com/support/entry/portal/Overview/Software/WebSphere](http://www.ibm.com/support/entry/portal/Overview/Software/WebSphere/IBM_Business_Process_Manager_Standard) [/IBM\\_Business\\_Process\\_Manager\\_Standard\)](http://www.ibm.com/support/entry/portal/Overview/Software/WebSphere/IBM_Business_Process_Manager_Standard)

IBM of Property - Materials Licensed 8.5.6V Standard Manager Process Business IBM. 2015. 2000, .Corp IBM Copyright © حقوق مقصورة على مستخدمي حكومة الولايات المتحدة - الاستخدام أو النسخ أو النشر محدد وفقا لبنود العقد ADP GSA .IBM Corp. شركة مع المبرم Schedule Contract

IBM و تعاد ibm.com و Passport Advantage و Tivoli و WebSphere علامات تجارية أو علامات تجارية سجلة لشركة .International Business Machines Corp، مسجلة لشركة .International Business Machines Corp علامات تجارية أو علامات تجاري تجارية لشركة IBM أو شركات أخرى. يتم اتاحة كشف بالعلامات التجارية الحالية الخاصة بشركة IBM على الانترنت على صفحة "information" بالموقع (www.ibm.com/legal/copytrade.shtml). لتجارية الموقع الموقع الموقع الموقع الموقع الموقع

Part Number: CF4AGML

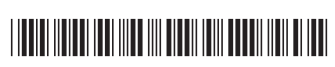